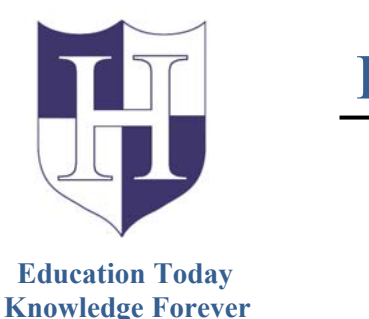

## HERRICKS PUBLIC SCHOOLS

## FRONTLINE SINGLE SIGN IN Effective May 24, 2019

Herricks Public Schools is upgrading to the Frontline Education's Insights Platform! The Insights Platform is similar to an "operating system" that our Frontline applications are built on. The Insights Platform does not replace our Frontline products (AESOP, MyLearningPlan, OASYS, and IEP Direct); rather it's now what our applications will be built on. The Insights Platform provides enhanced functionality to create a better experience for you ‐ including a single Frontline ID account, common navigation, improved security and our new Frontline Education mobile app.

## **WHO/HOW THIS AFFECTS YOU**

Employees with access to one or more of the following applications, AESOP, MyLearningPlan, OASYS, and IEP Direct will be required to create a new Frontline ID.

Herricks Public Schools will transition onto the Insights Platform on **May 24, 2019.** You will receive an email invitation from **no‐reply@frontlineed.com.** Use this email to create your new Frontline ID account. Moving forward, you will use this single account to access all your Frontline applications. Please click **Create a Frontline ID** from the email and follow the instructions.

With the creation of your new account, you can begin to utilize all the improved functionality associated with the Insights Platform. This new account replaces your former login credentials and allows you to collectively access all your different Frontline applications via a single username and password.

## **CREATING A FRONTLINE ID**

On the date we upgrade, you will receive an invitation email to create Frontline ID Account. Click create a Frontline ID with the invitation email.

This new account replaces your former login credentials and allows you to collectively access all your different Frontline applications via a new, single username and password.

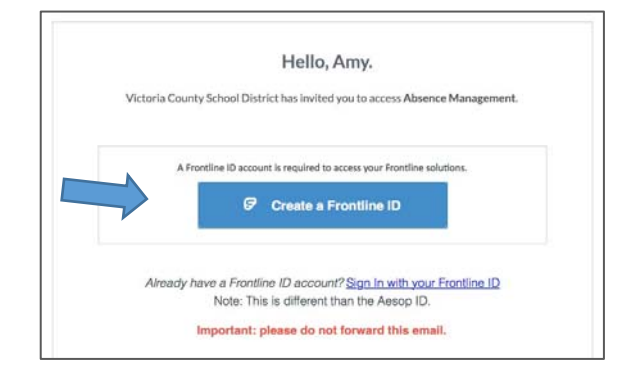

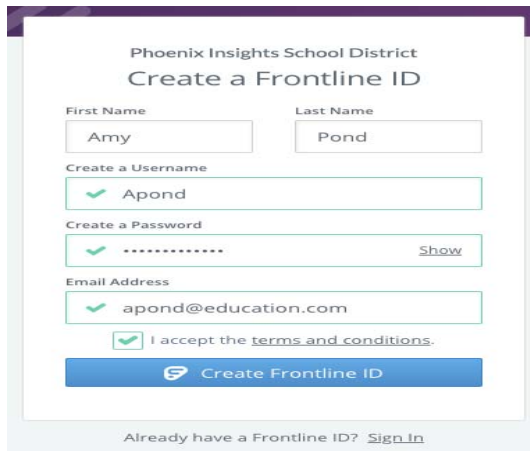

Your **username** must contain 1 alphabet character and at least 4 total characters. (You can potentially use your email address, first initial and last name, or a different, district‐preferred combination.)

The **password** must have 1 alphabet character, 1 number or special character, and at least 8 characters. Include an email address to provide a means for password recovery, and click the checkbox to accept the terms and conditions.

Once you are finished and you click Create Frontline ID. The system signs you in with your new username and password. These credentials are required for any future logins. The new upgrades incorporate features such as application switching and a single URL sign-on page.

Go to www.herricks.org/frontline for additional information.

Thank you!